## AddPac IP Video Door Phones

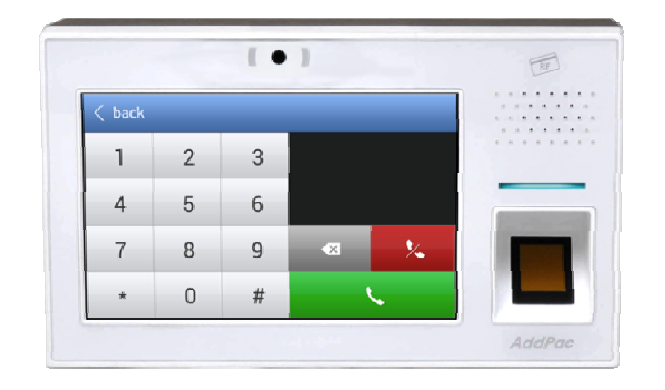

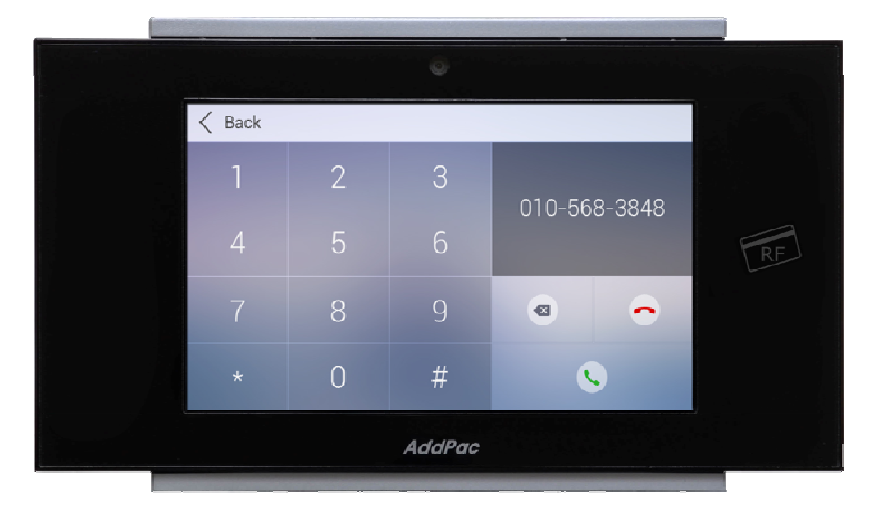

Multi-Language OSD **Service** 

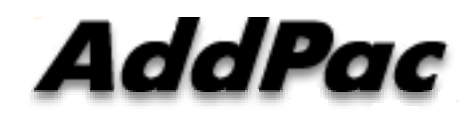

**AddPac Technology**

Sales and Marketing

### **Contents**

- Network Diagram
- Select Language at Smart Web Manager
	- **Nain Screen** •
	- System
	- Call & Media
	- **Miscellaneous** 
		- -Ping, Device Control, Service, Language Table
- Select Language at OSD

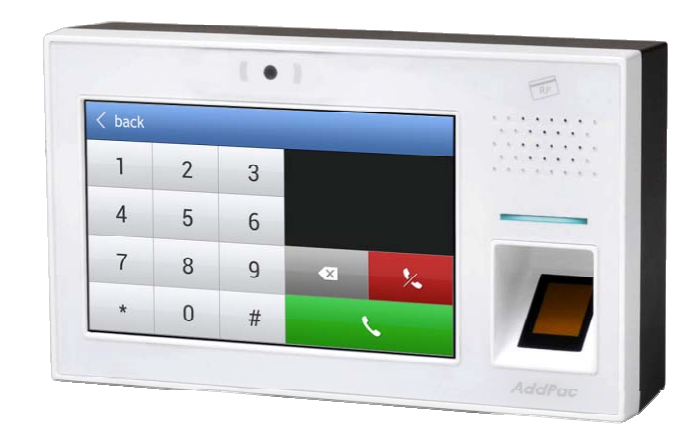

### Network Diagram

Integrated Door Access Control and Call Control

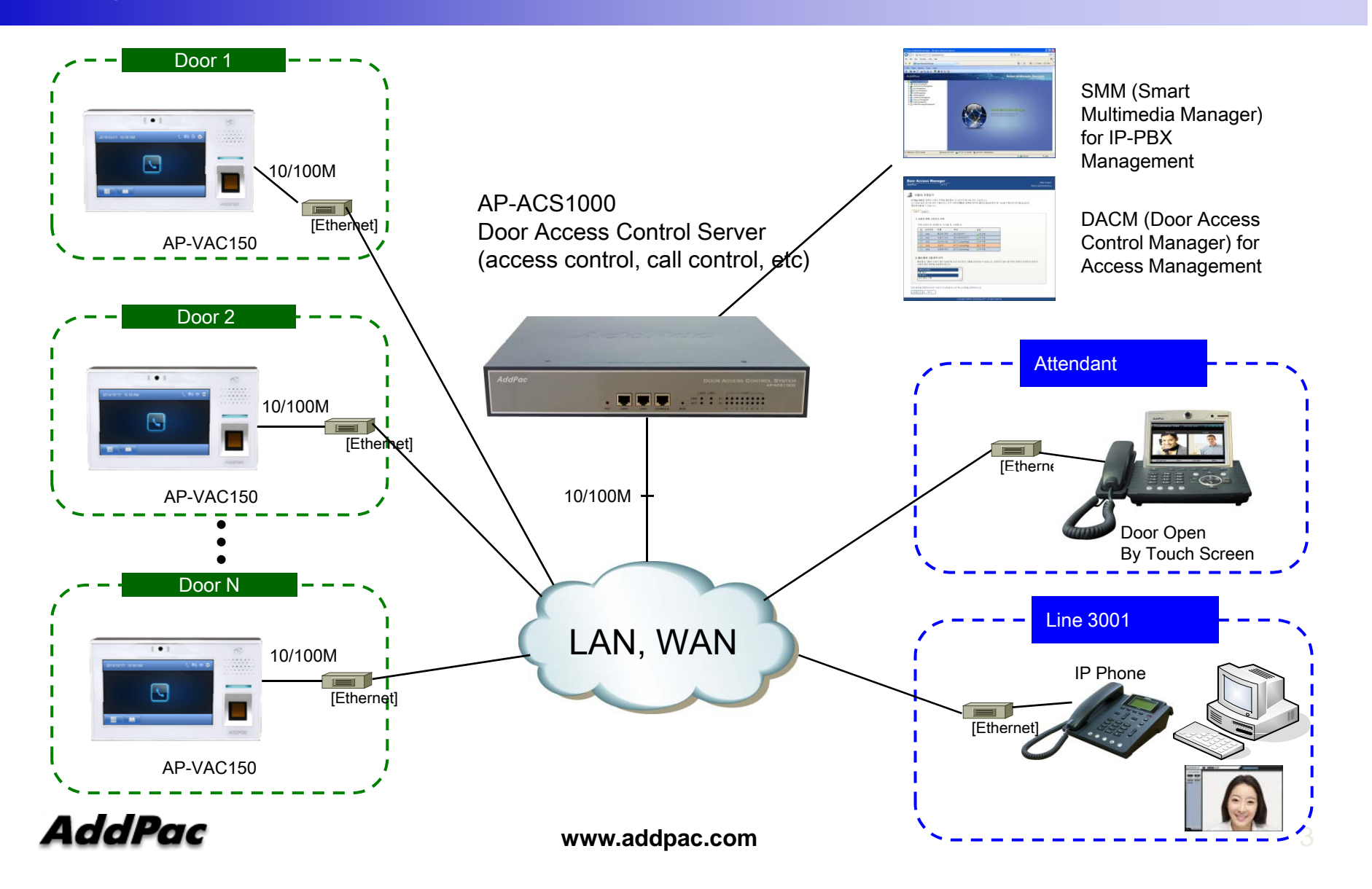

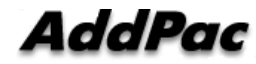

#### System Information (Main Screen)

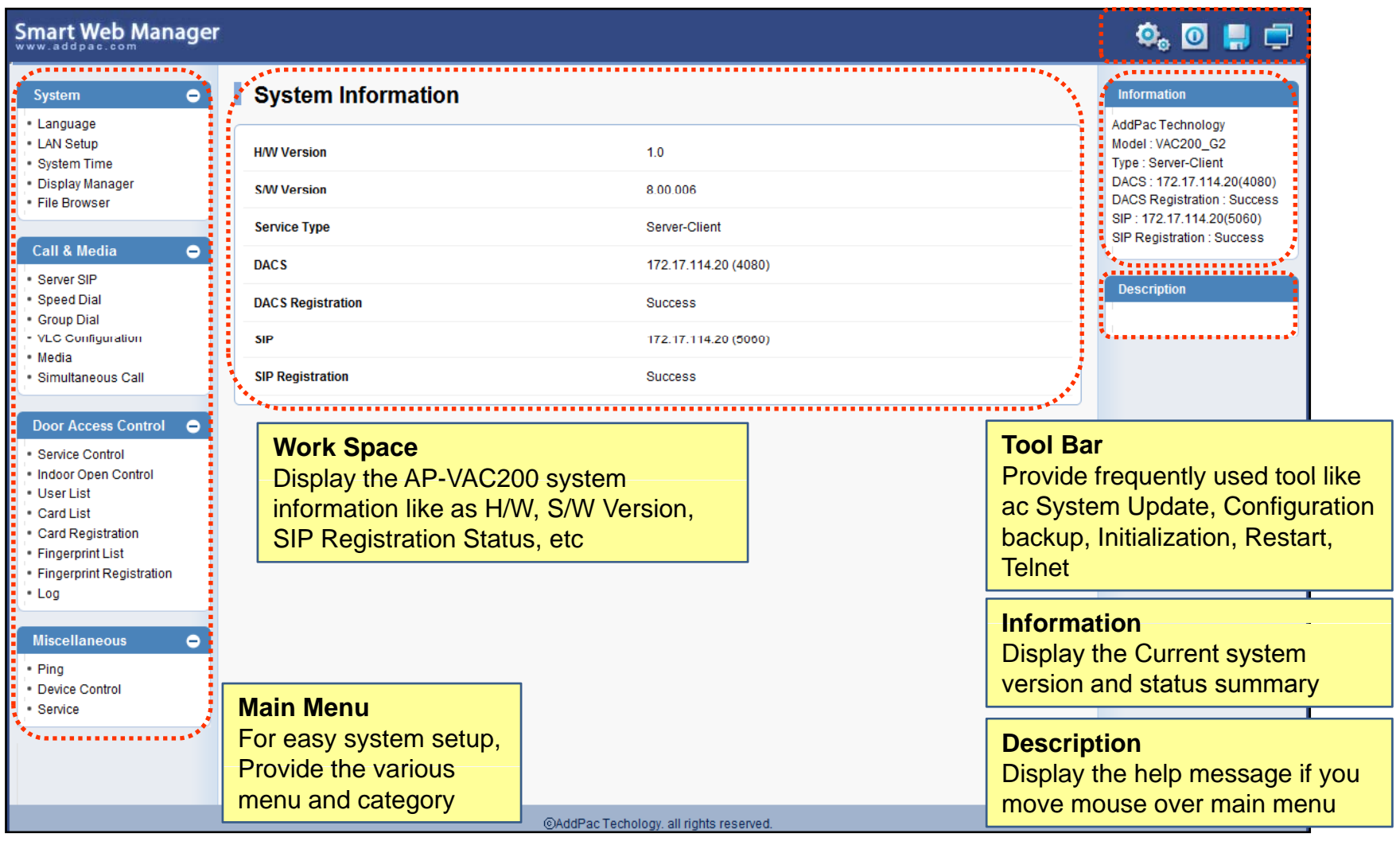

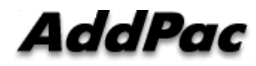

#### System - Language

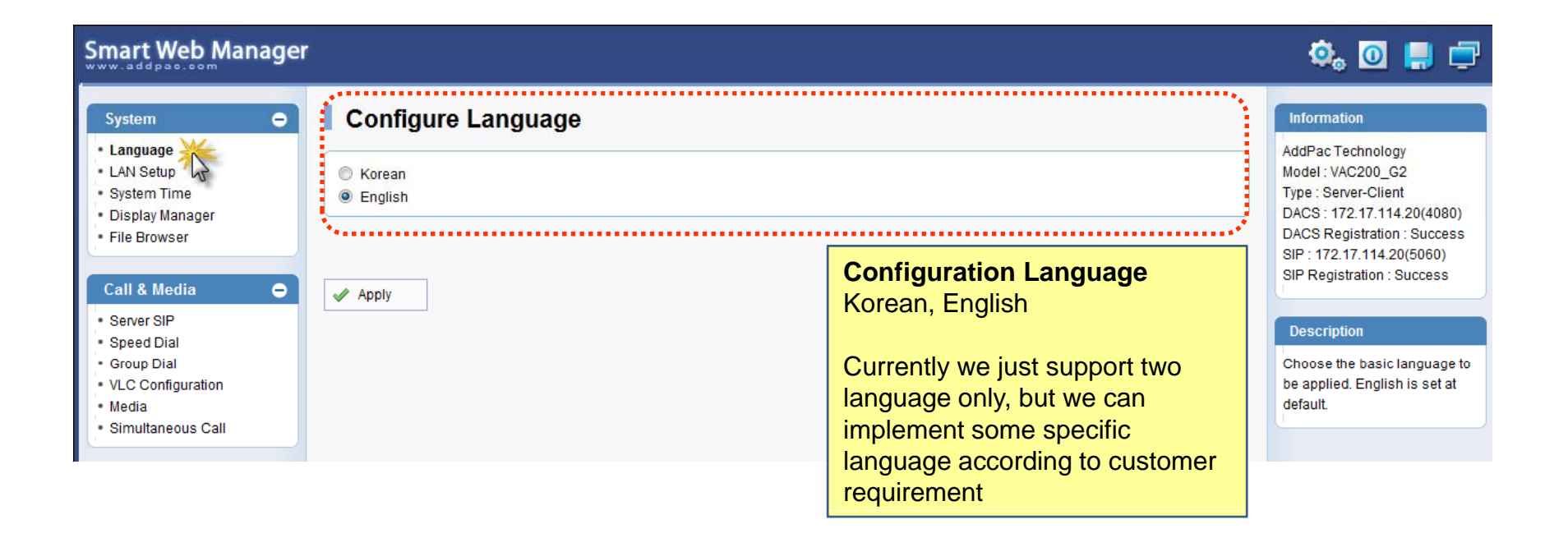

#### System – LAN Setup

**AddPac** 

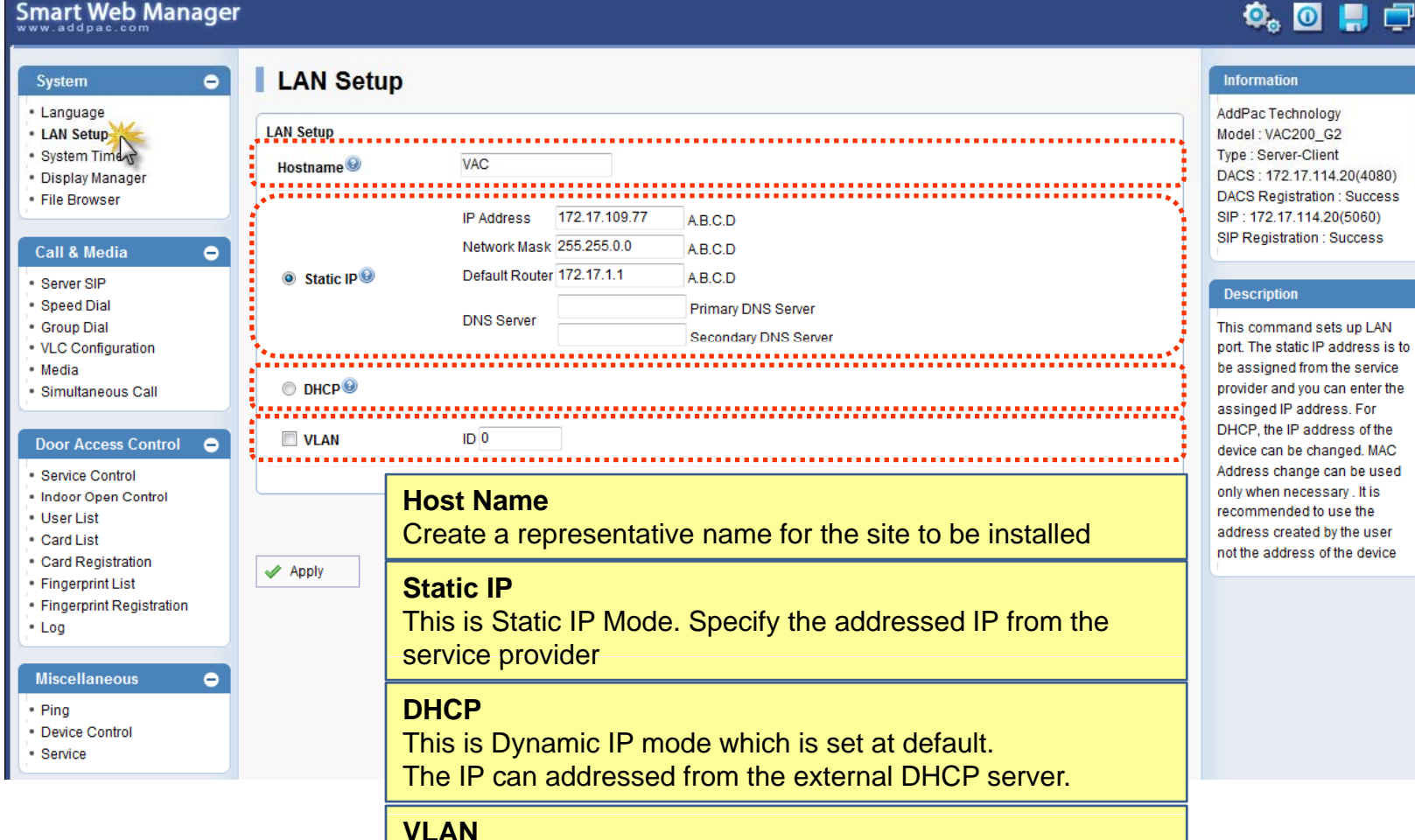

**www.addpac.com**

Configure VLAN mode and ID.

System – System time

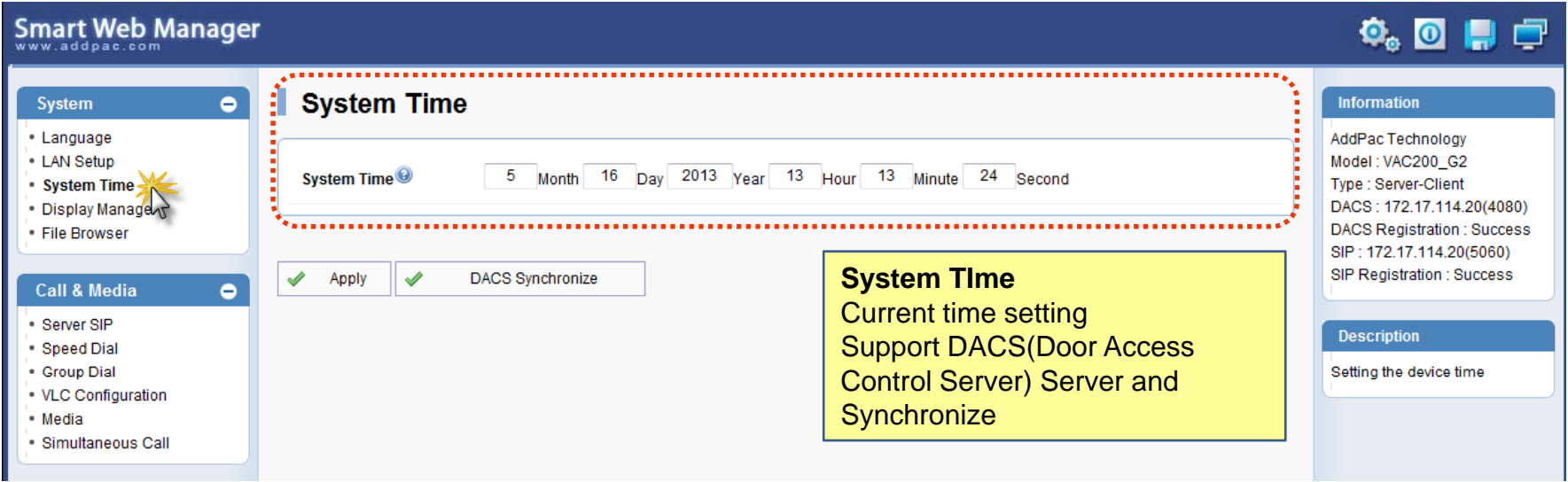

#### System – Display Manager(1)

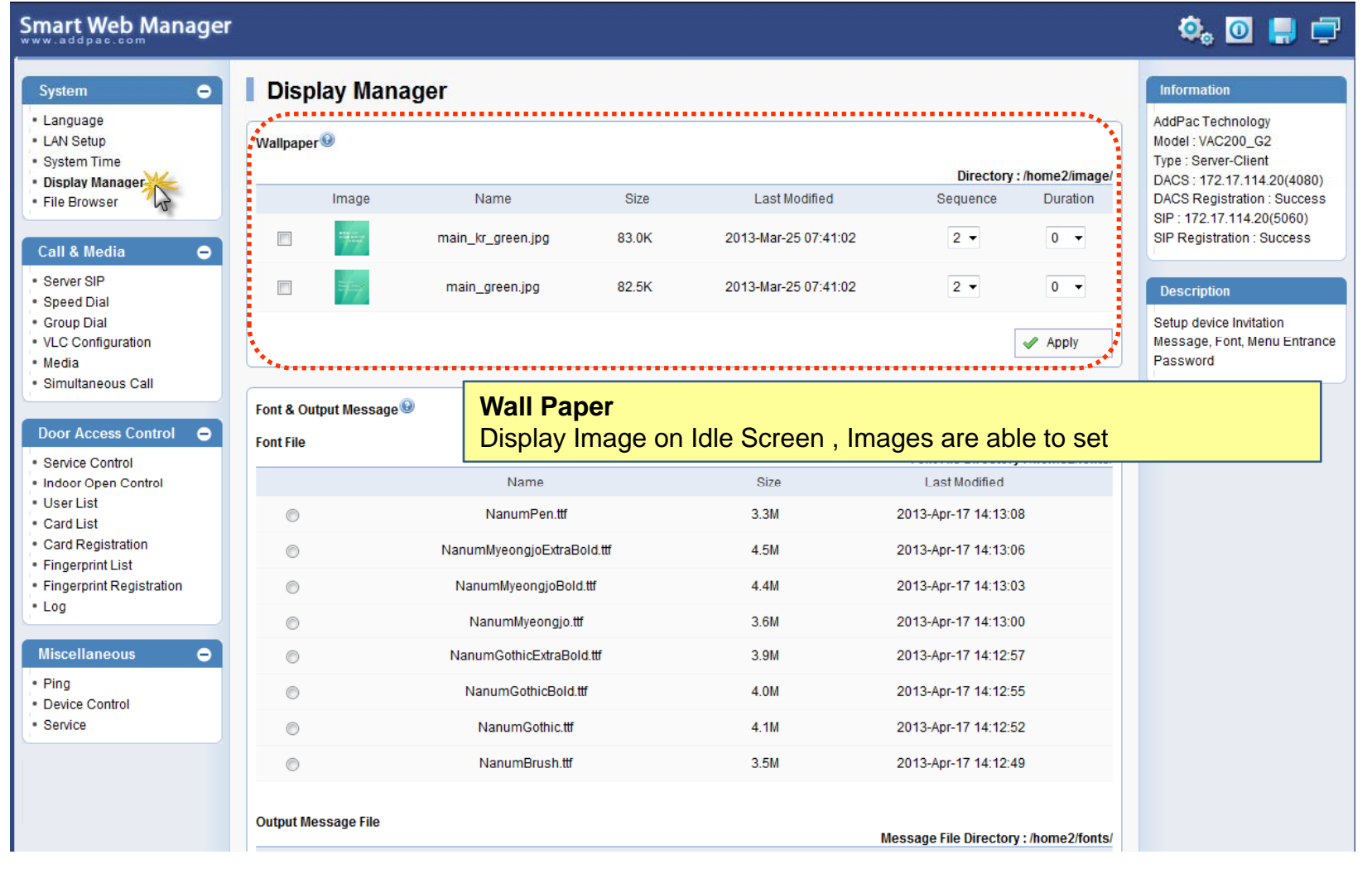

**AddPac** 

### System – Display Manager(2)

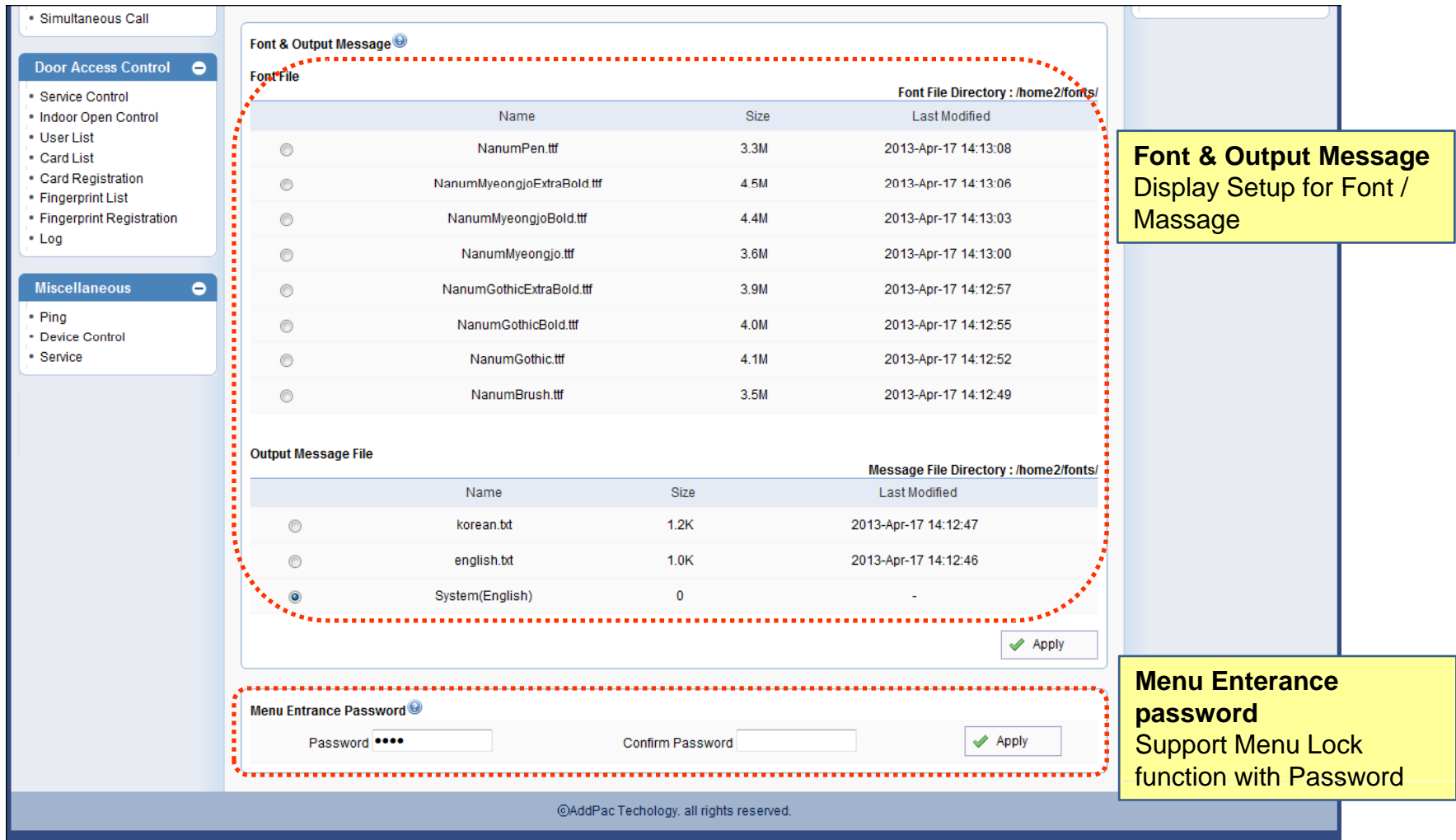

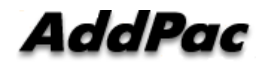

#### System – File Browser

◢

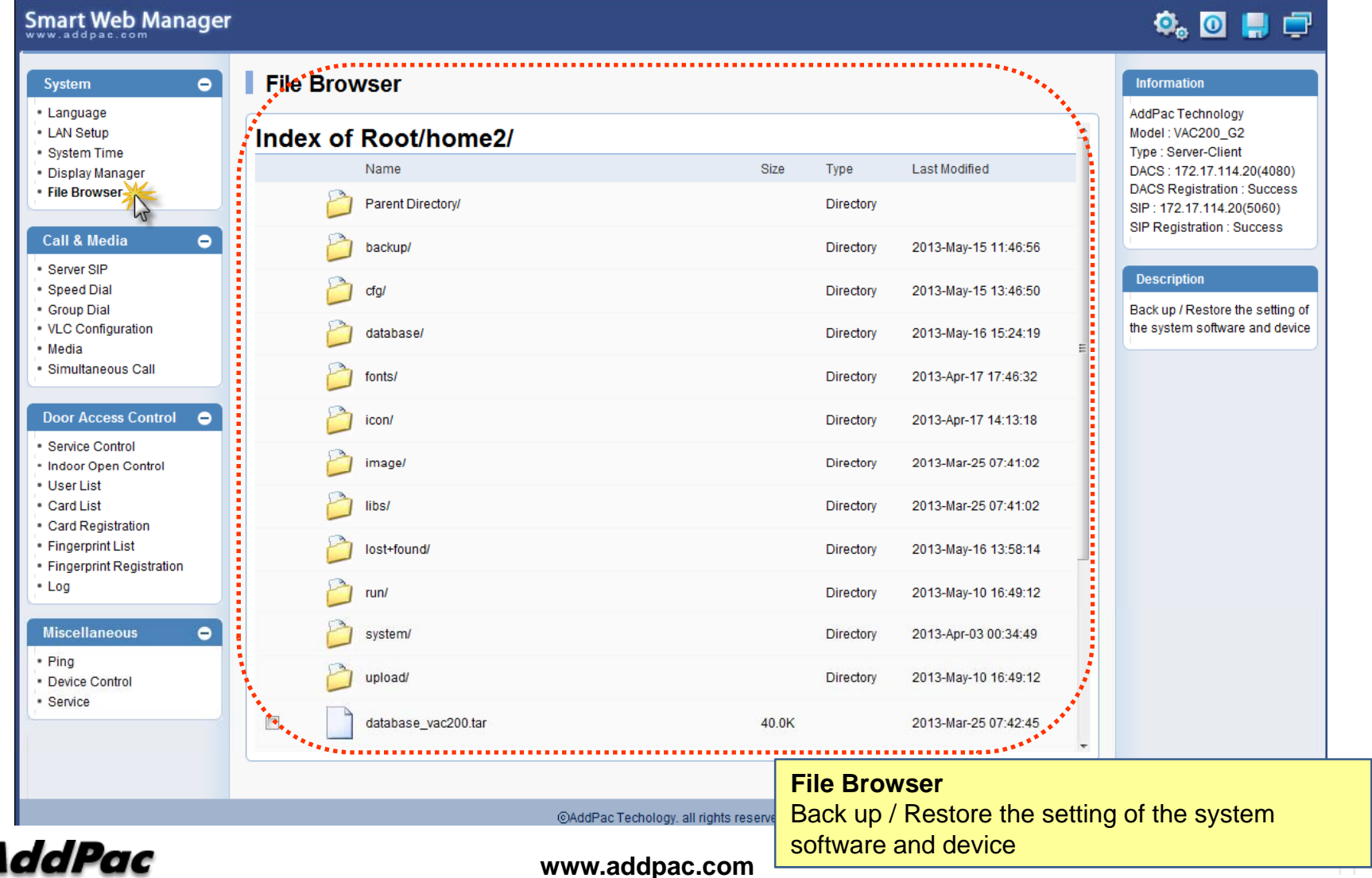

#### Call & Media – Server SIP

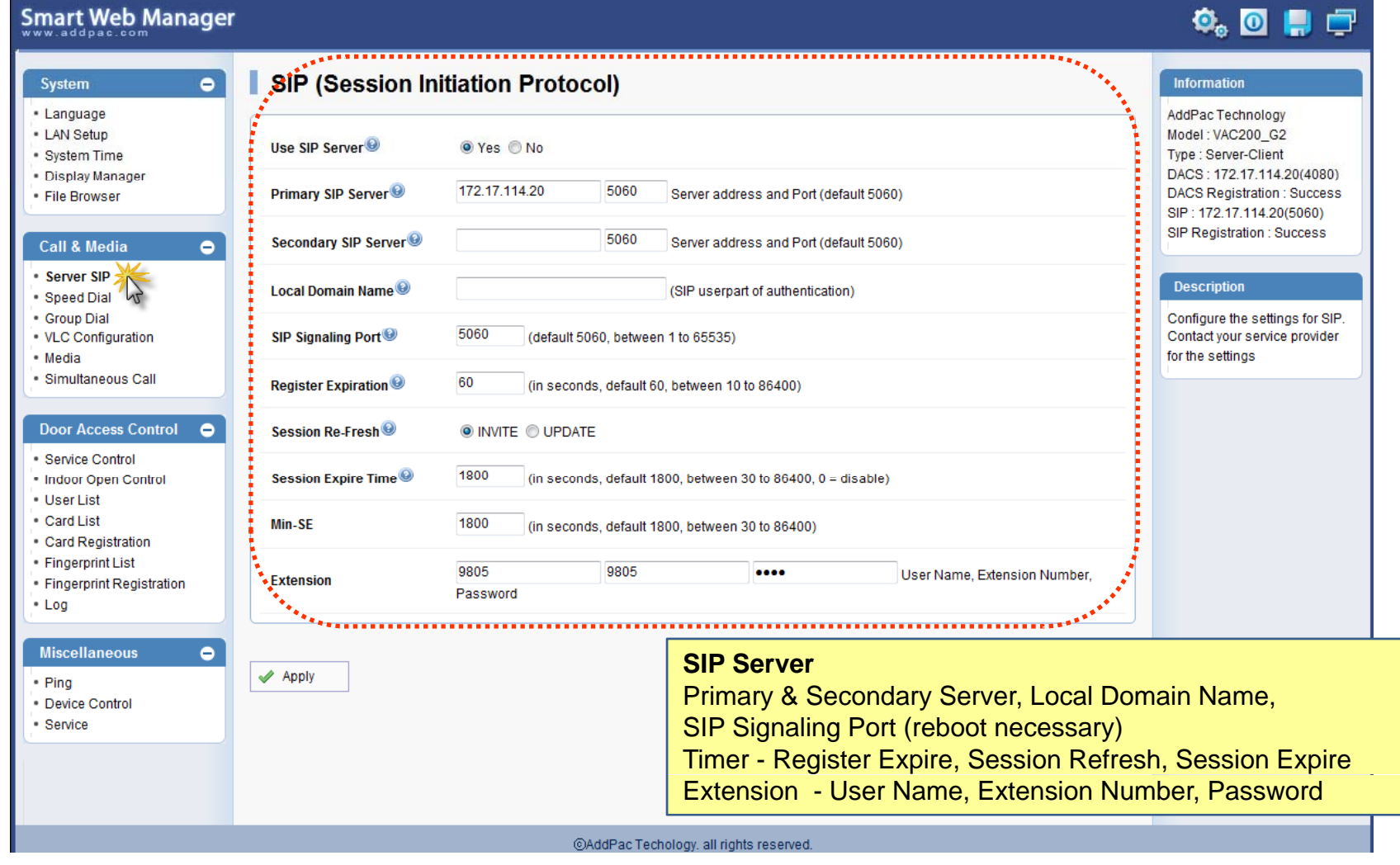

#### System – Speed Dial

#### **Smart Web Manager**

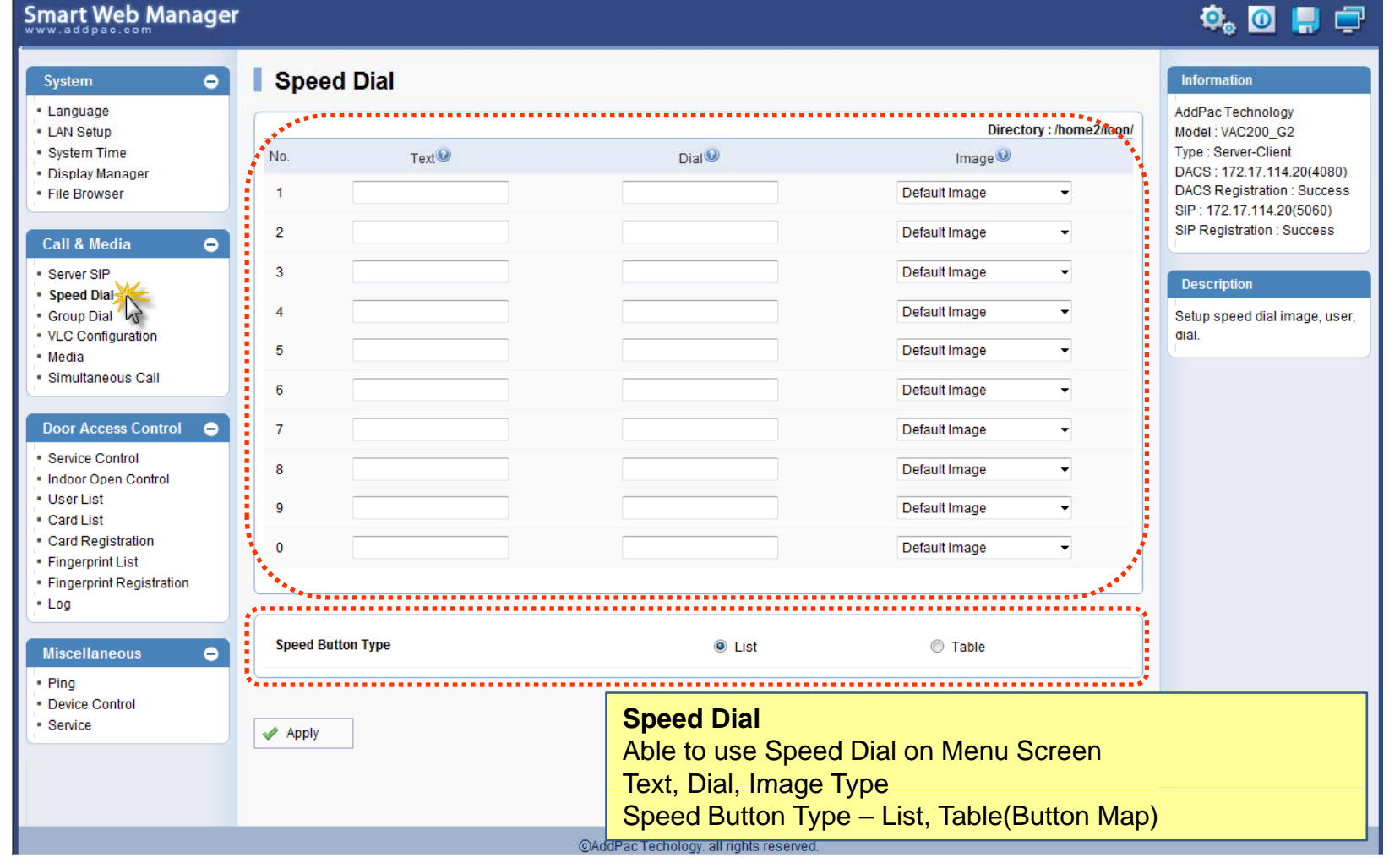

AddPac

#### Call & Media – Group Dial

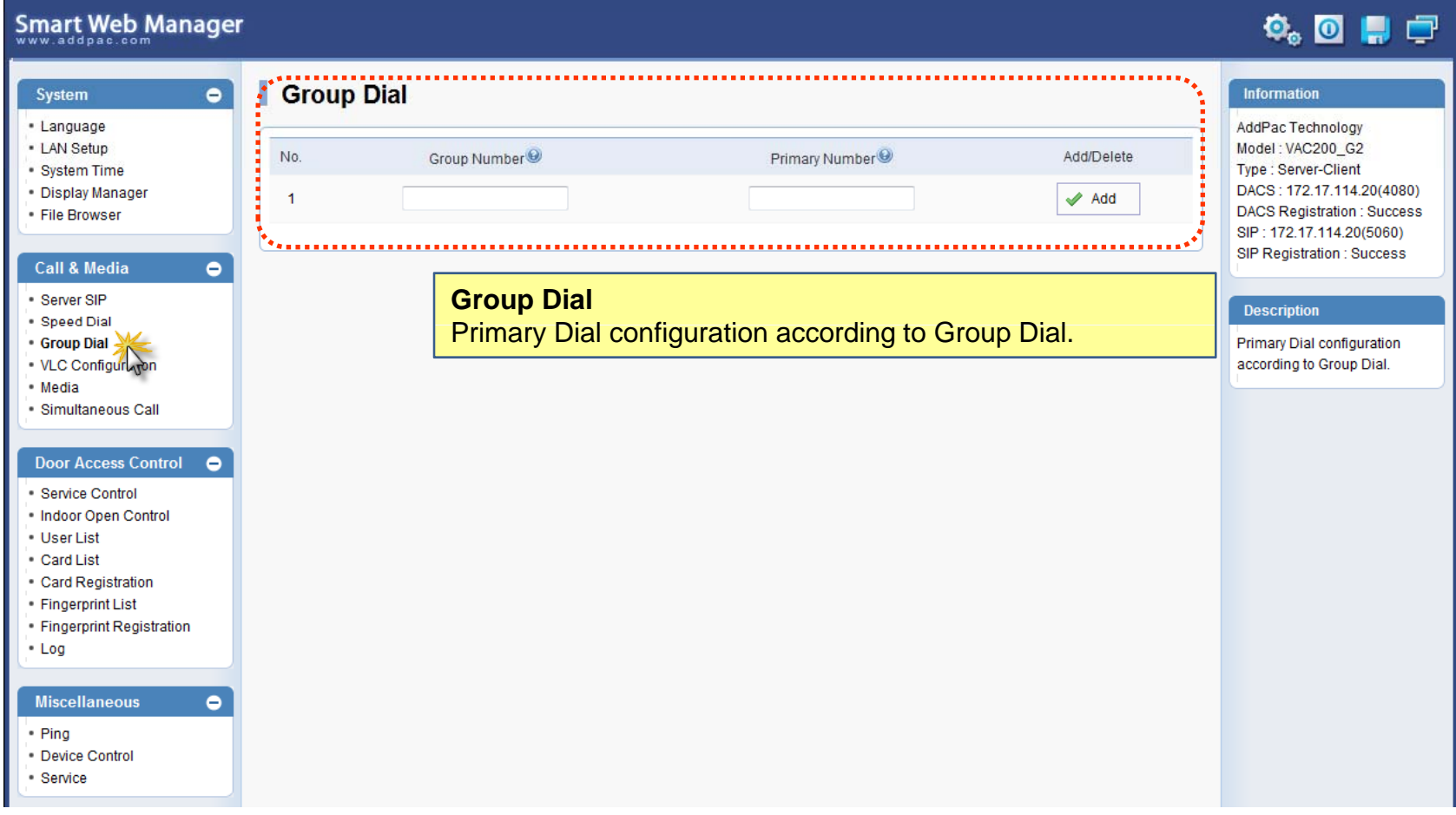

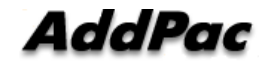

### Call & Media – VLC Configuration

#### **Smart Web Manager**

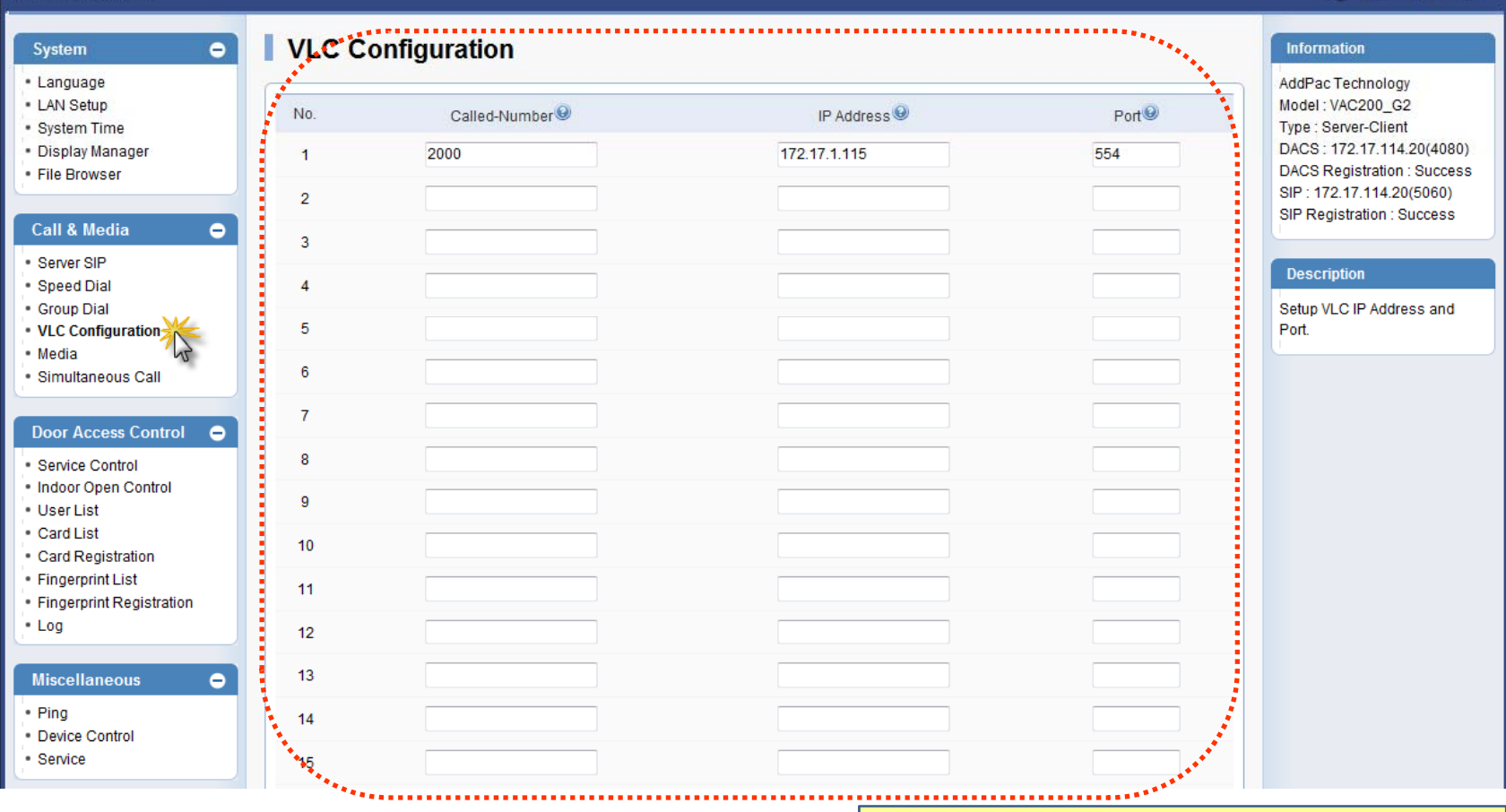

#### **VLC Configuration** Setup VLC IP Address and Port.

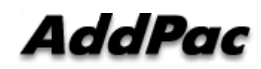

 $\bullet$  o  $\blacksquare$   $\blacksquare$ 

#### Call & Media – Media(1)

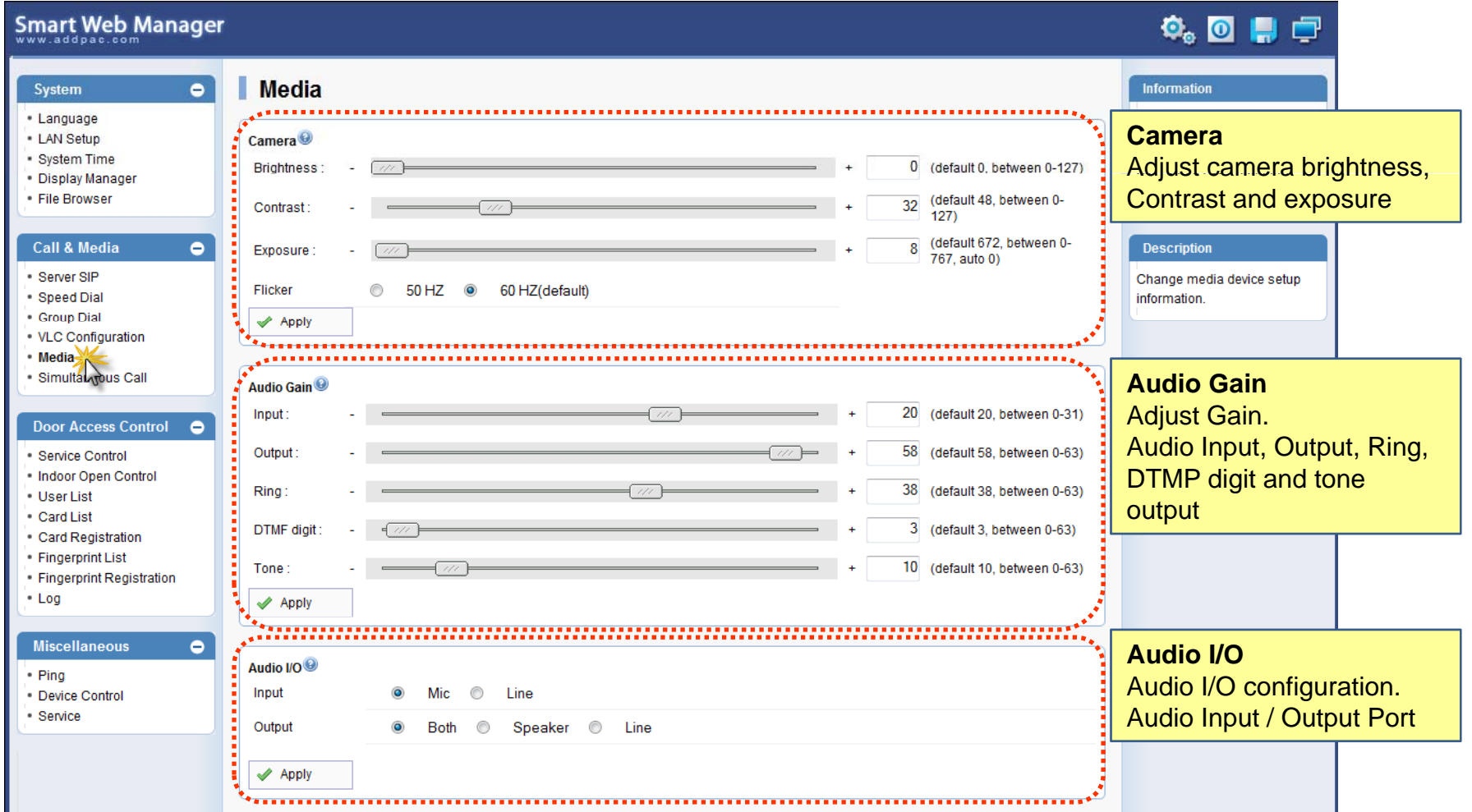

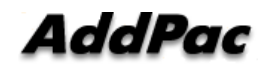

### Call & Media – Media(2)

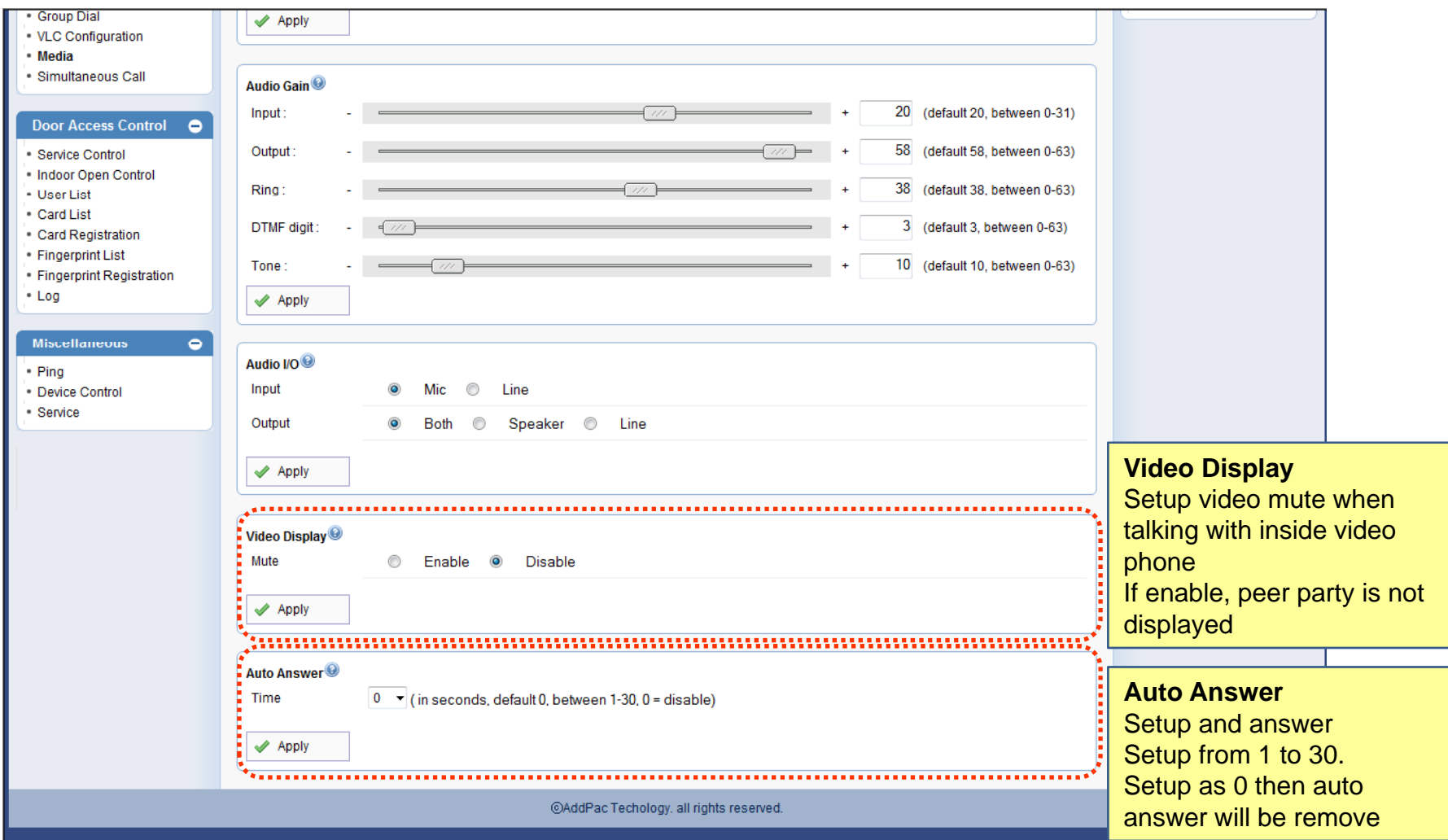

**AddPac** 

#### Door Access Control – Service Control

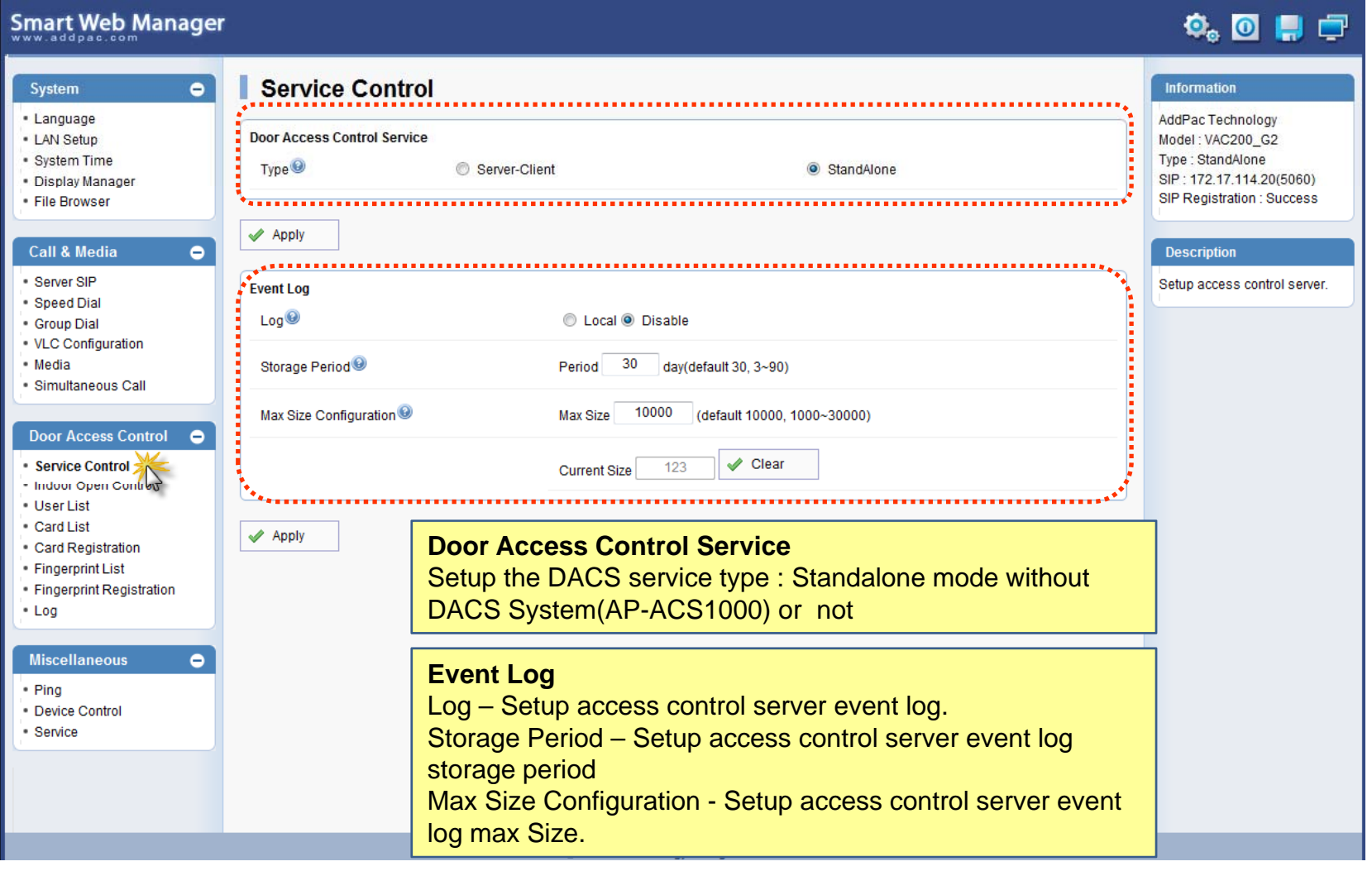

**AddPac** 

### Door Access Control – Indoor Open Control

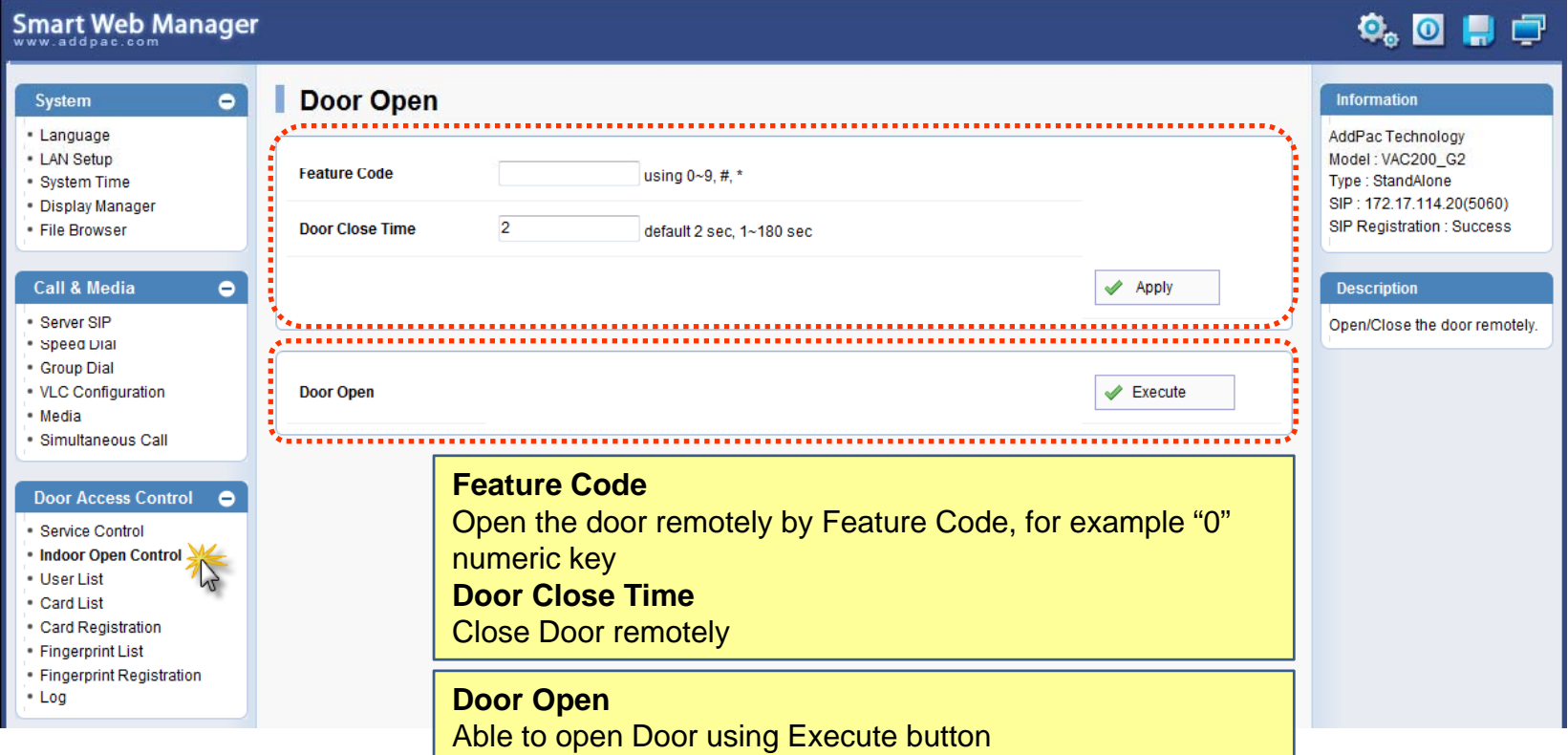

#### Door Access Control – User List

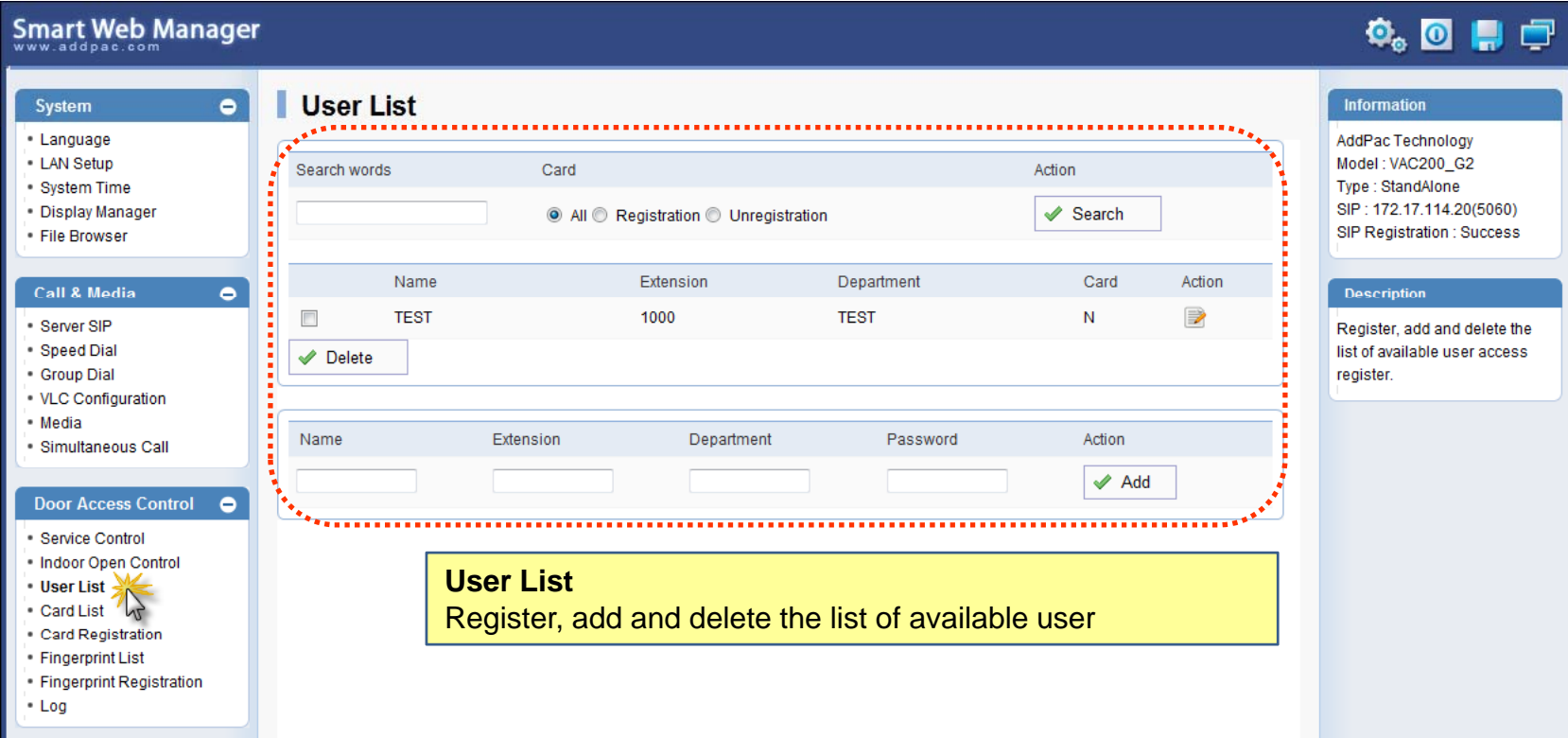

#### Door Access Control – Card List

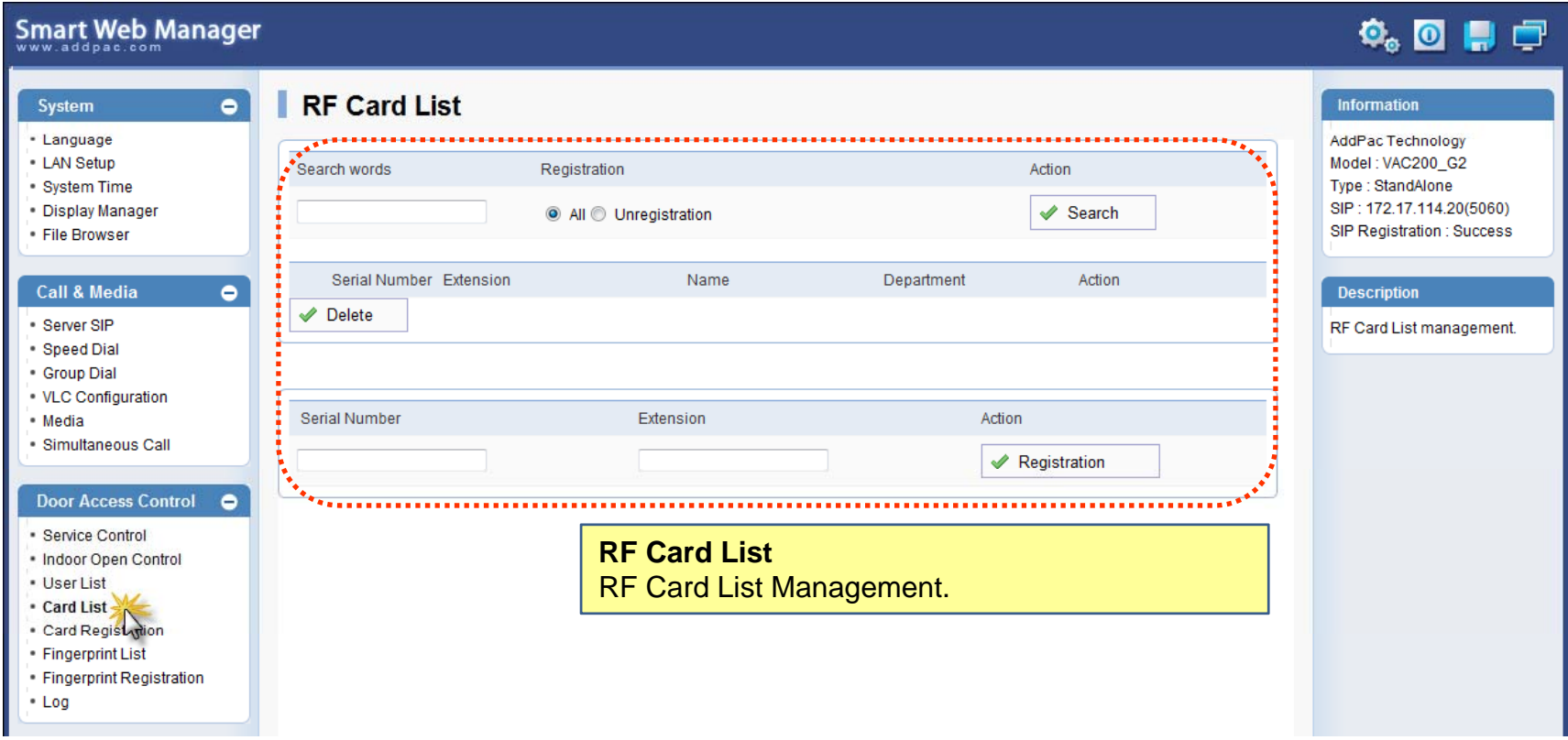

### Door Access Control – Card Registration

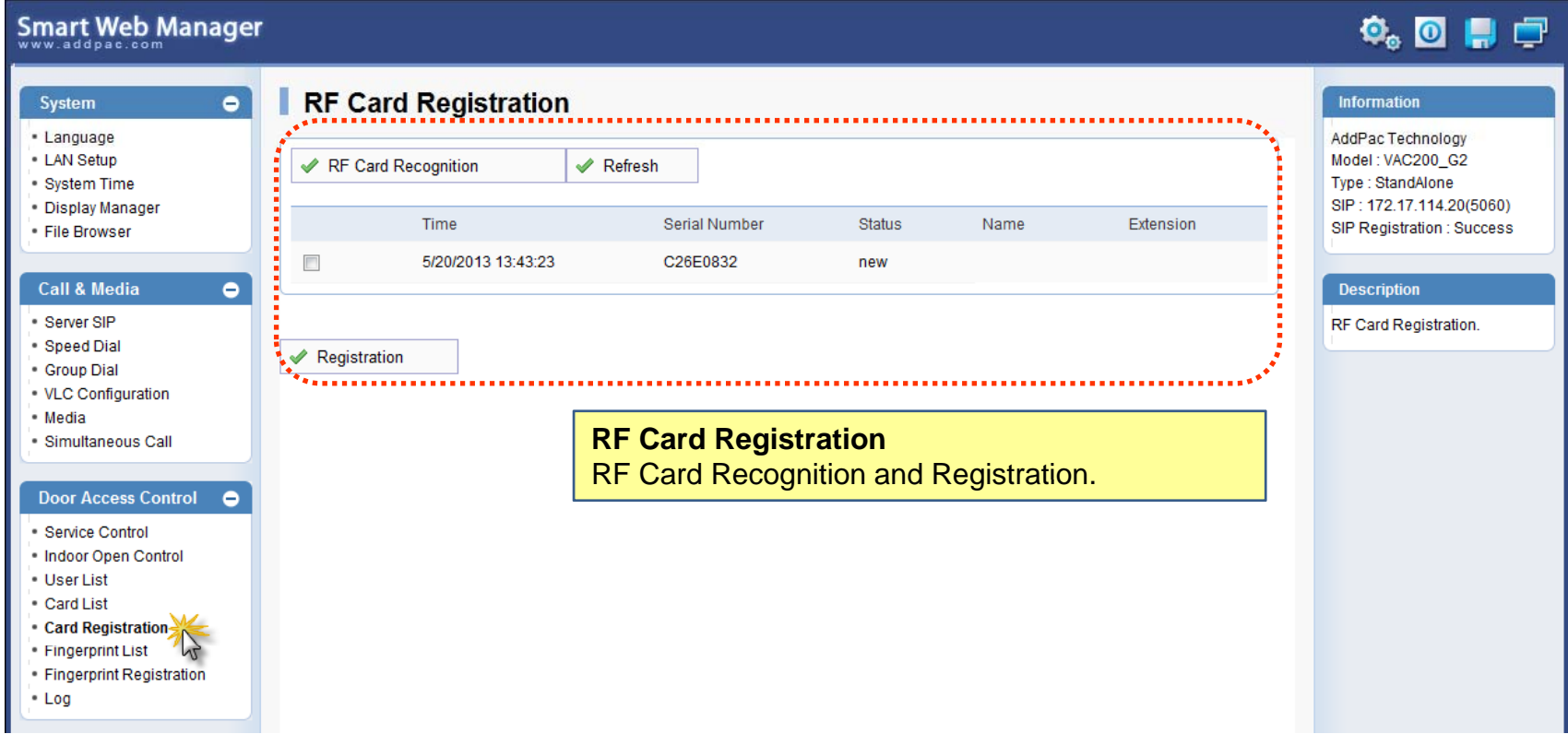

### Door Access Control – Fingerprint List

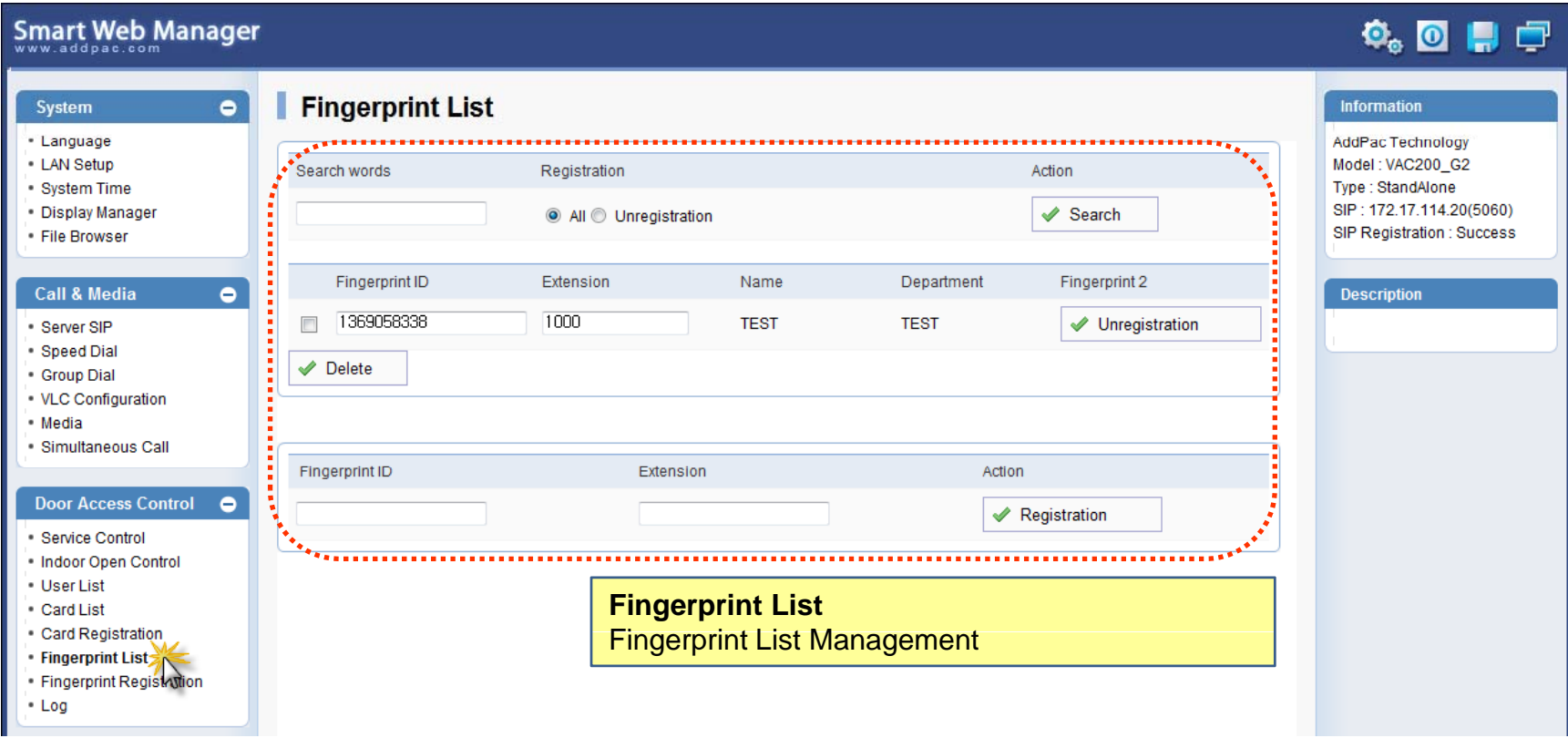

### Door Access Control – Fingerprint Registration

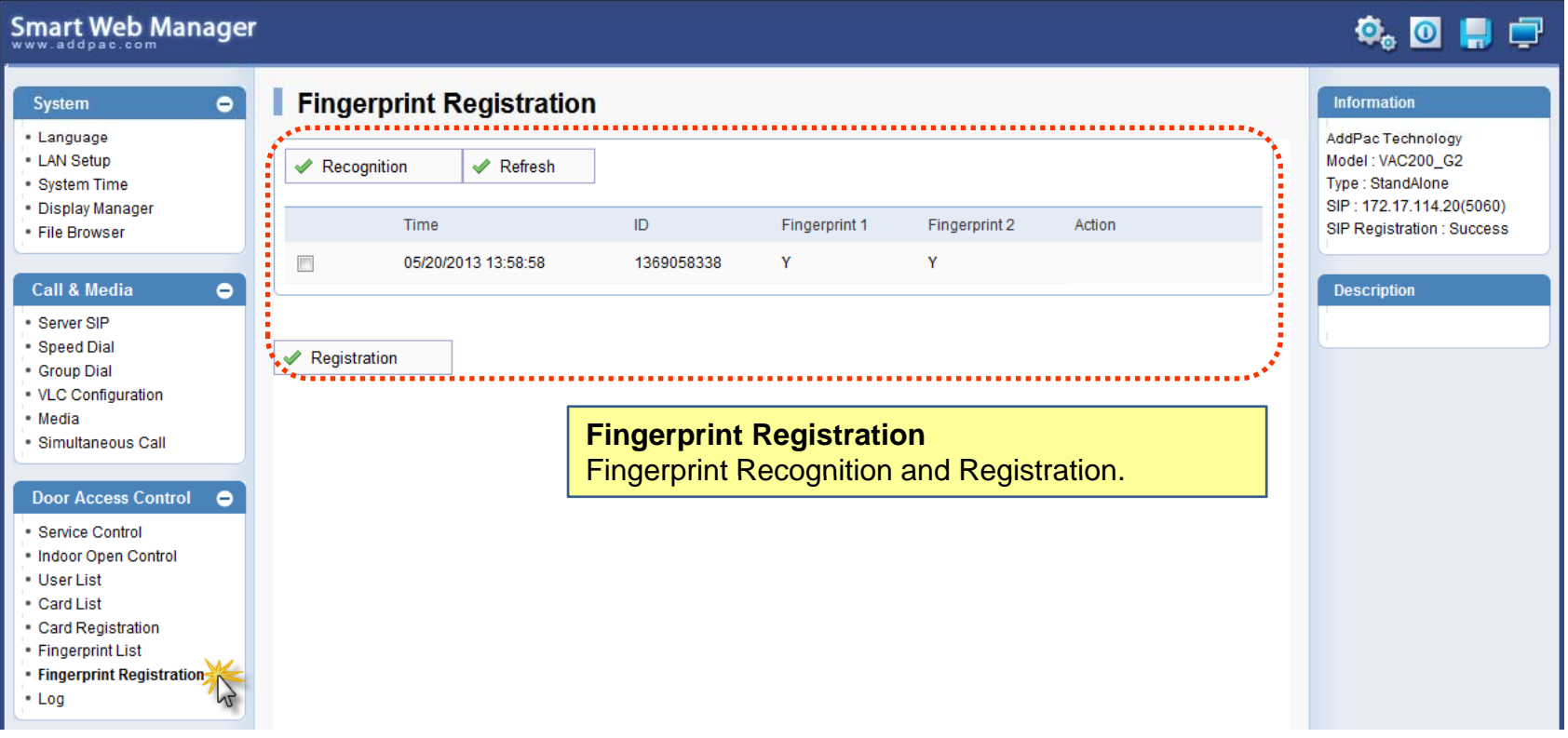

#### Door Access Control – Log

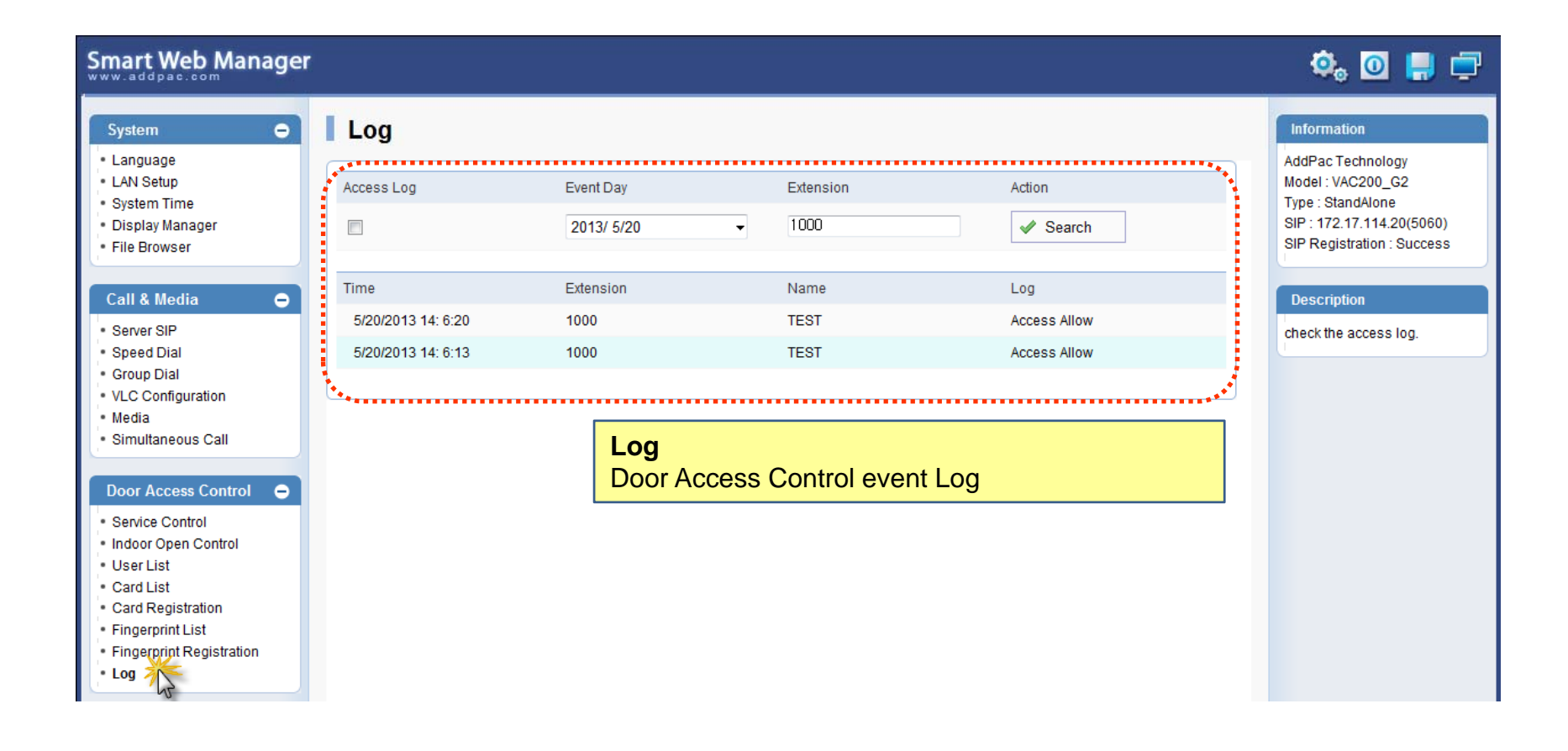

#### Miscellaneous – Ping

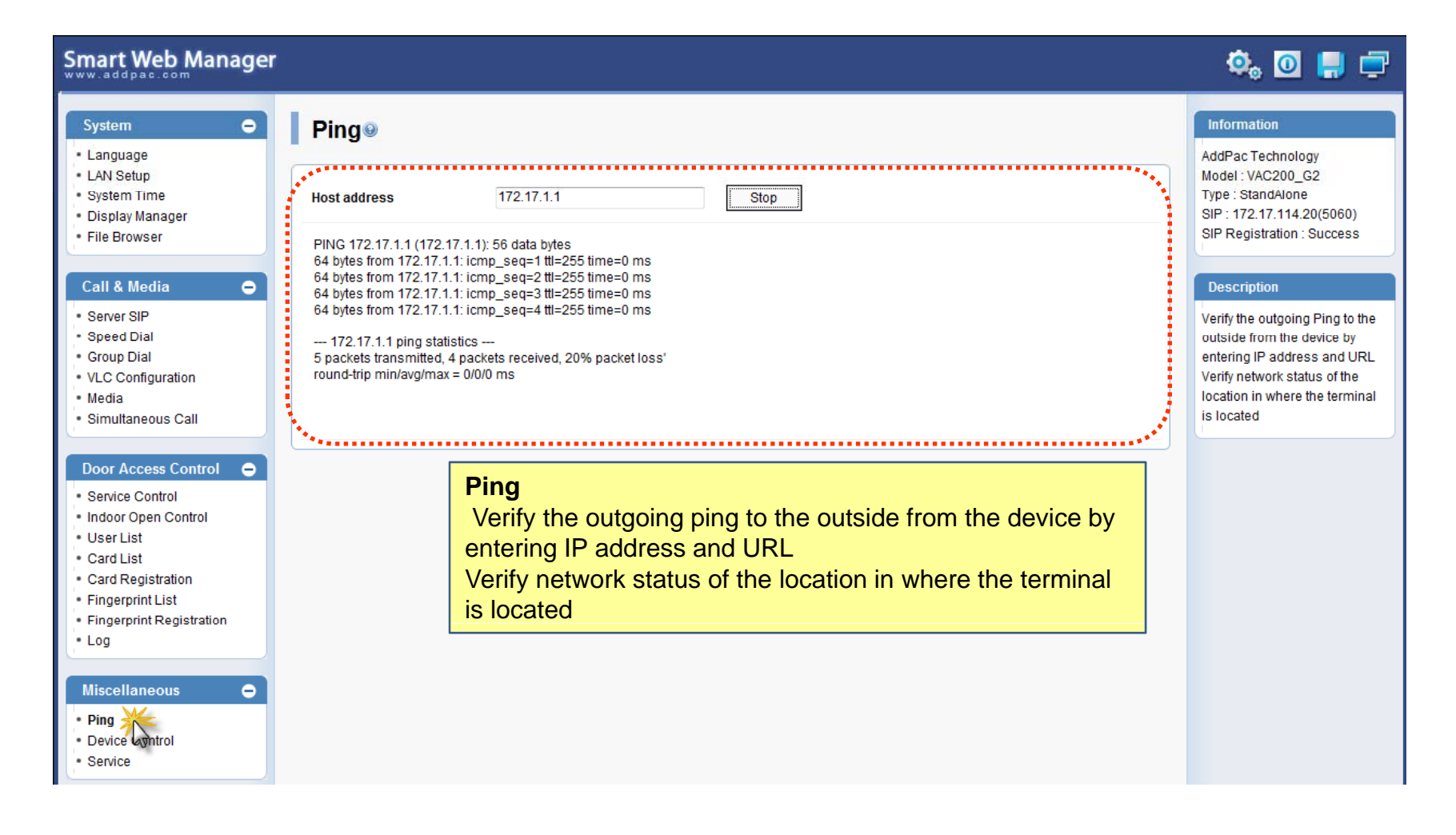

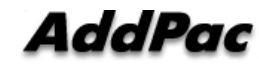

#### Miscellaneous – Device Control

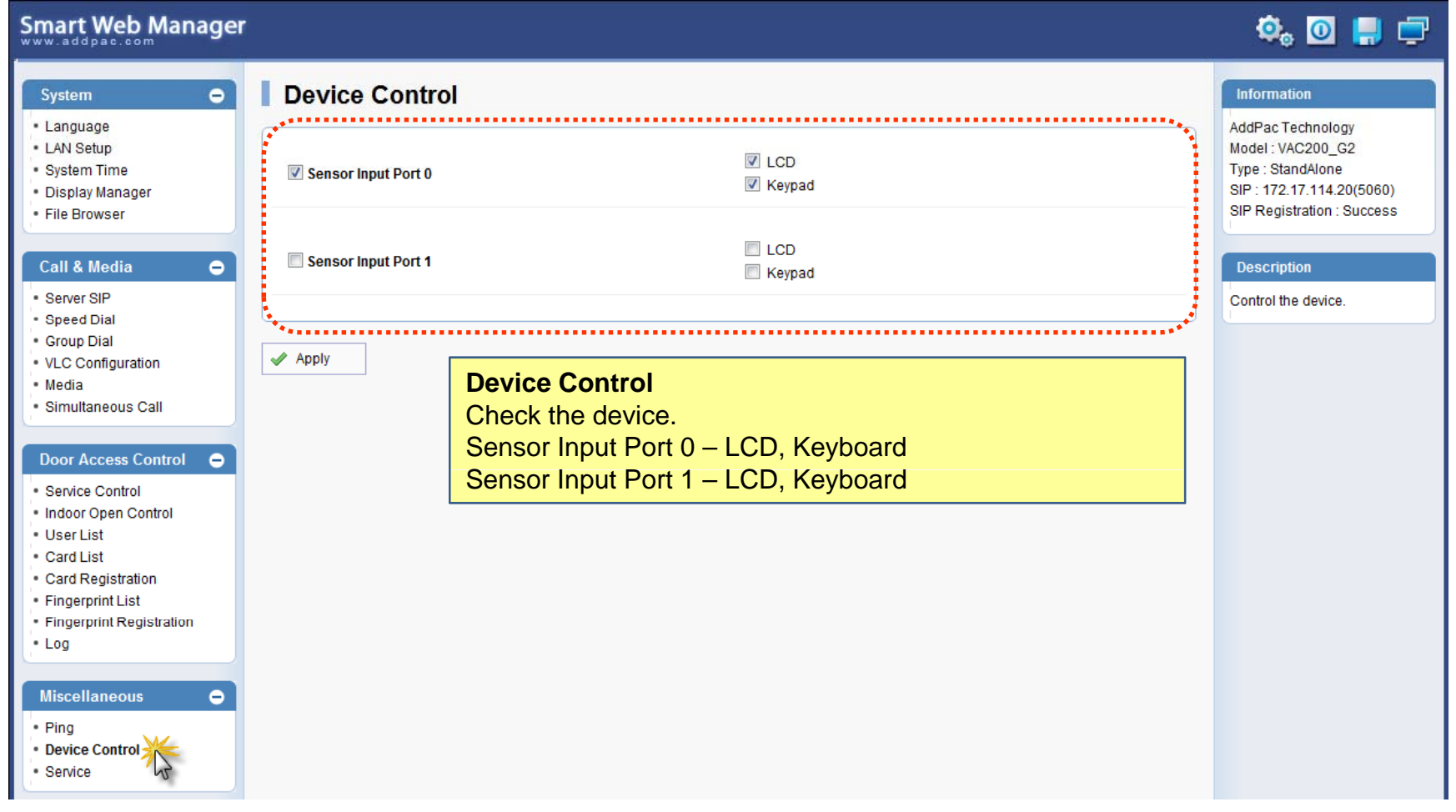

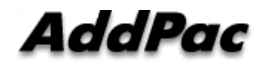

Miscellaneous – Service

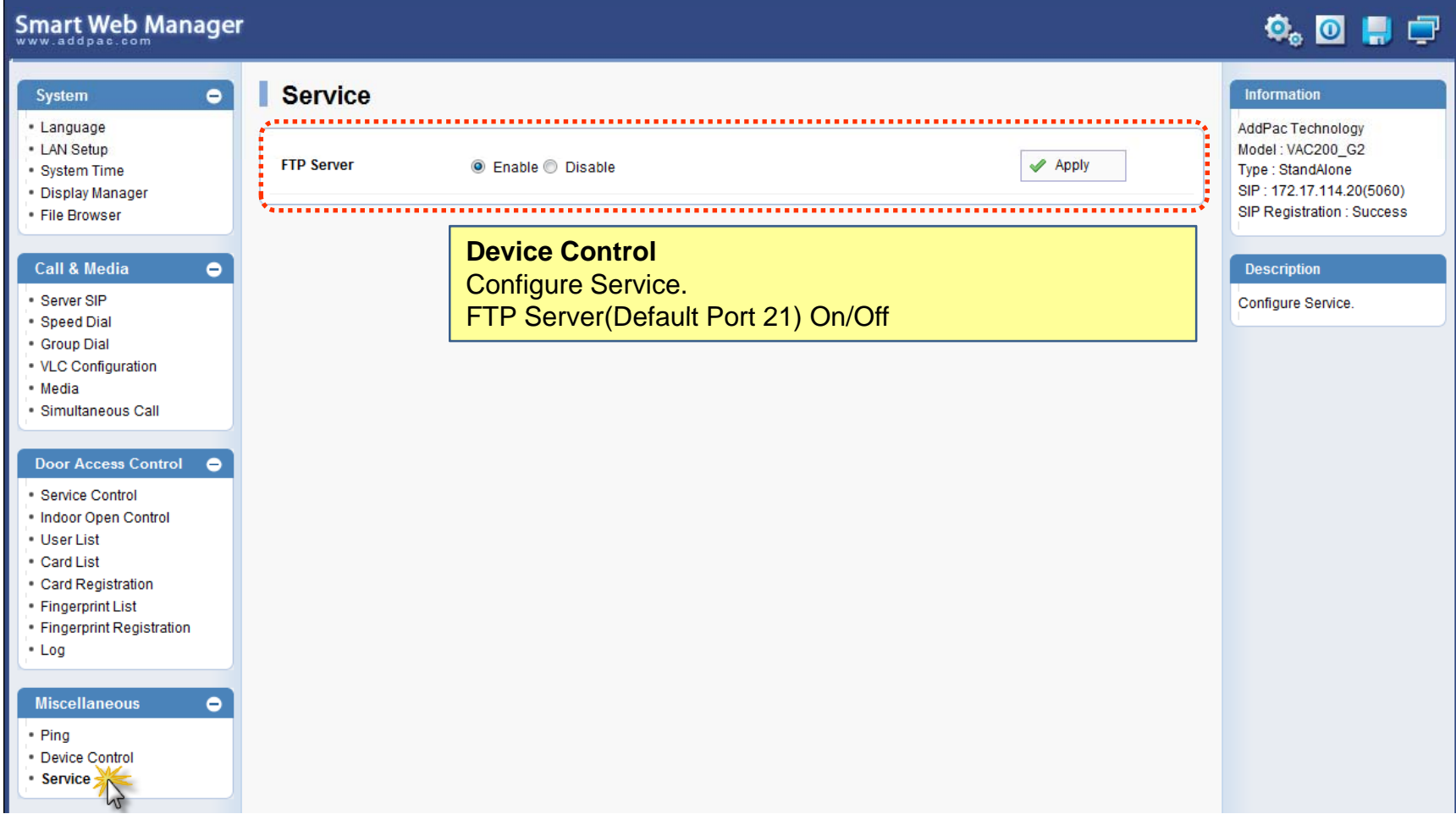

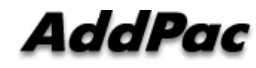

Miscellaneous – Language Table

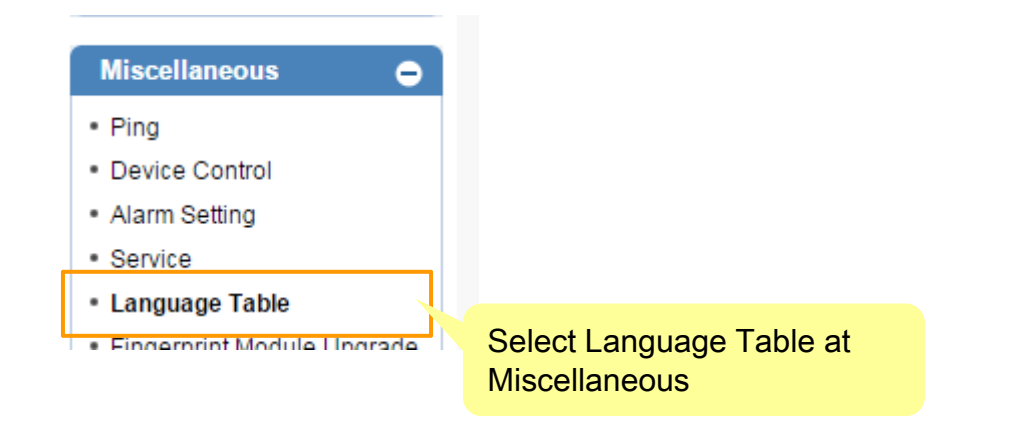

Miscellaneous – Language Table

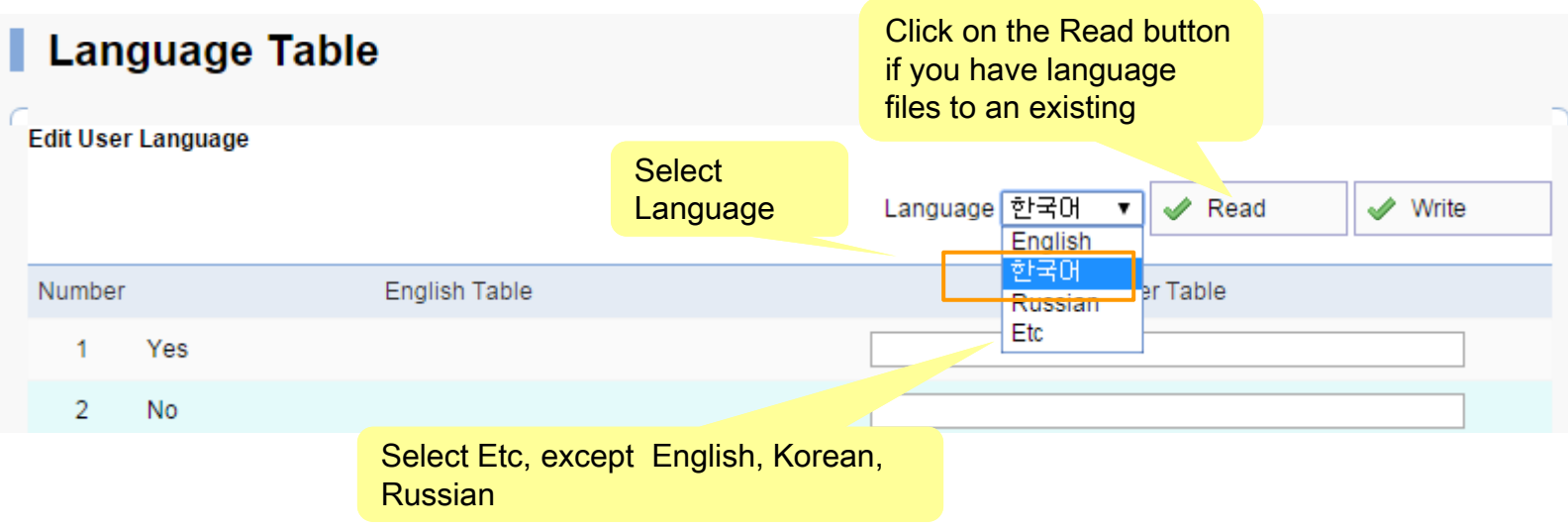

#### Miscellaneous – Language Table

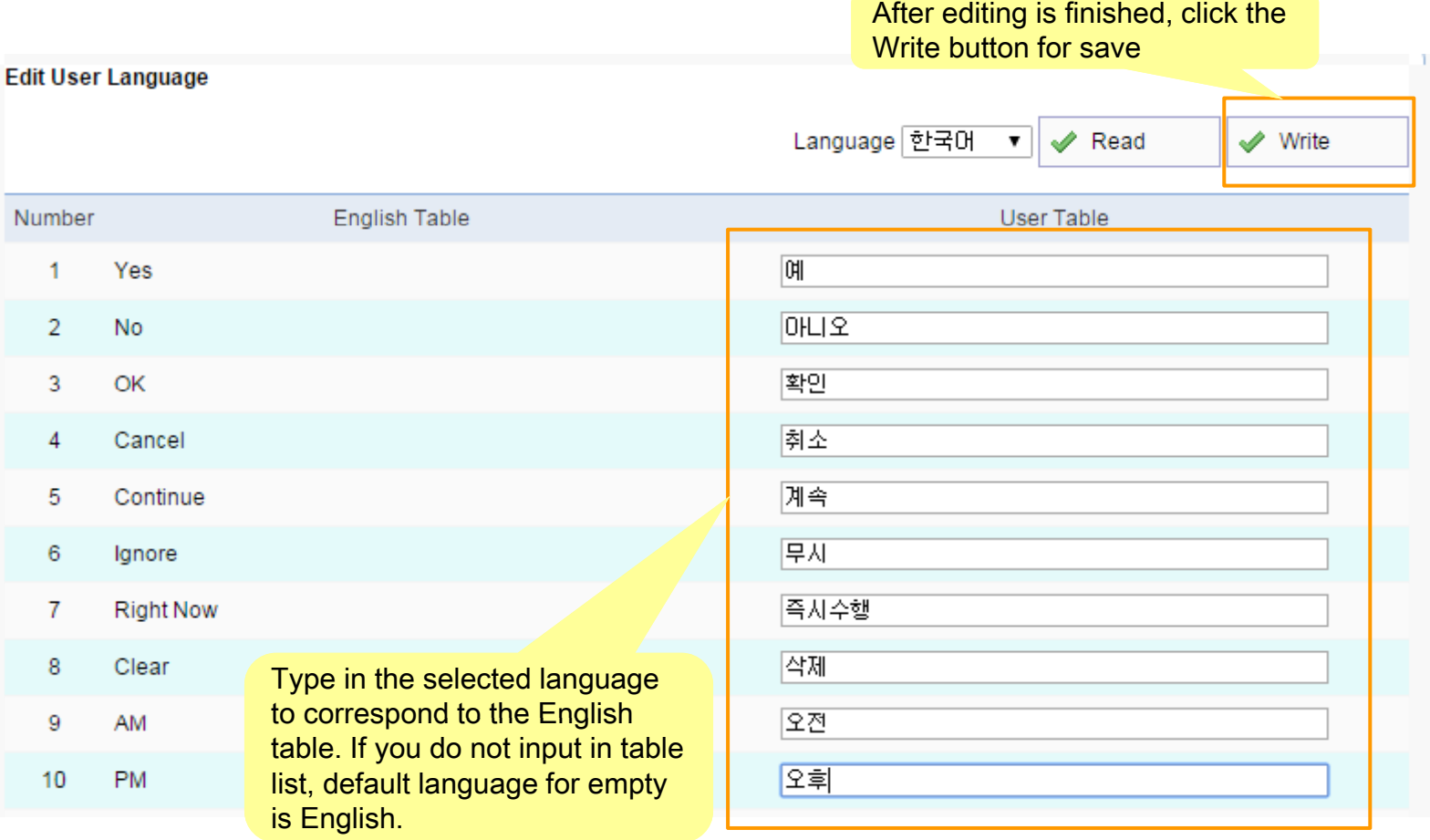

Miscellaneous – Language Table

### Edit Utility (Move & Clear)

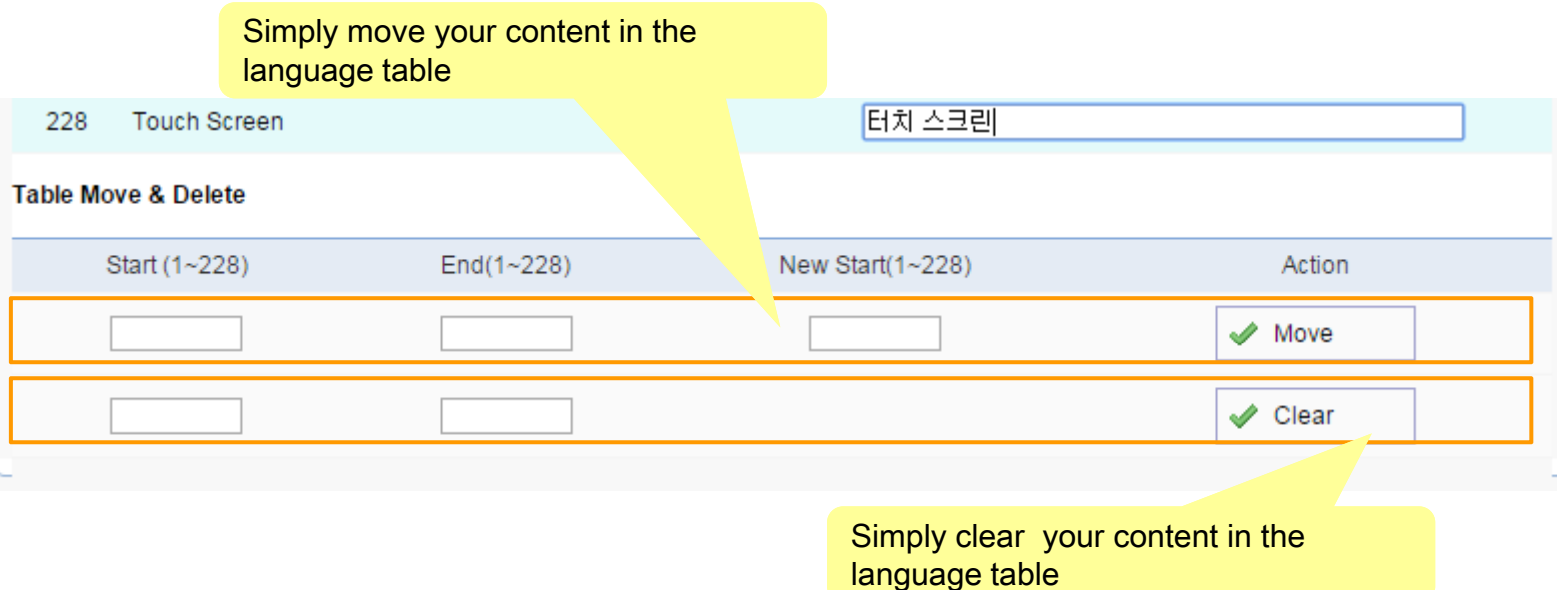

## Select Language at OSD

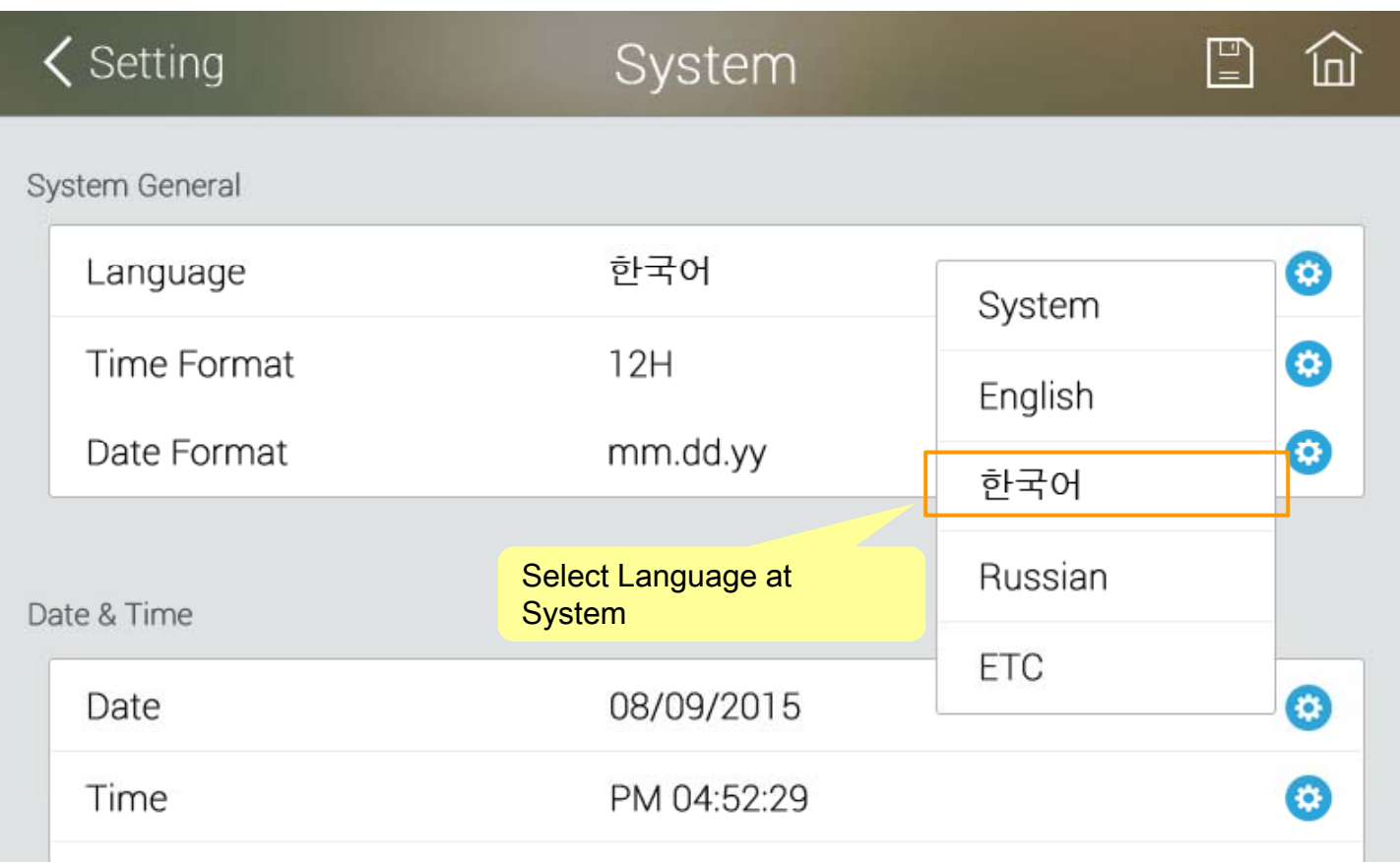

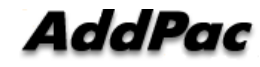

# Thank you!

### **AddPac Technology Co., Ltd.** Sales and Marketing

Phone +82.2.568.3848 (KOREA) FAX +82.2.568.3847 (KOREA) E-mail sales@addpac.com

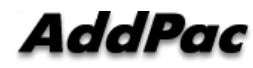

**www.addpac.com** 34